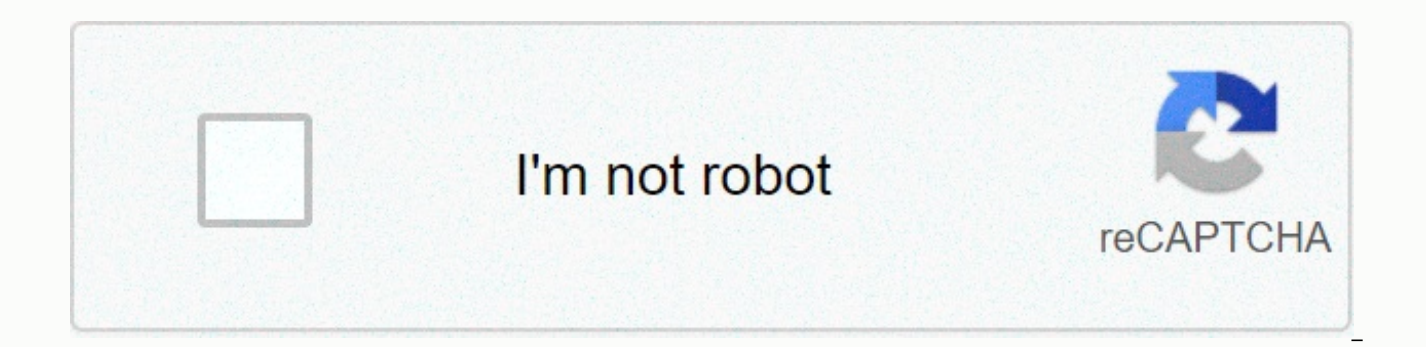

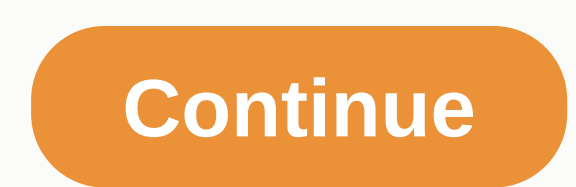

## **Communication can be intentional or unintentional**

Playing games with your friends and meeting new players online are important parts of many online services. Epic Online Services (EOS) SDK uses the Friend Interface to retrieve friends lists for logged-in users. Friends li a session when friends are added or deleted, or if friends grant or revoke consent for the game to use their information. After successfully completing a friends list query, the friends interface creates a local cache used notifications from antho assistants about events that lead to a spike in friends lists, such as deleted friends, accepted invitations, or friends revoking their consent for the game to use their information. To use the Fri must have user consent to access Friends List data. You can activate EAS on the Developer Portal or learn more in Epic's documentation. Without EAS and user consent, you can still initially create the EOS SDK and Friends I service will fail. Retrieve and cache Friends List To retrieve a user's friends list, you'll need EOS HFriends processor. You can get this control through the platform interface function, which EOS Platform GetFriendsInter your logged-in user's friends list. The first step in dealing with a user's friends list is to EOS Friends QueryFriends with your EOS Friends QueryFriendsOptions structure. This will download the most up-to-date version of EOS Friends QueryFriends call back after completion. To make a EOS Friends QueryFriends call, create and initial EOS Friends QueryFriendsOptions structure as follows: Property Value ApiVersion EOS FRIENDS QUERYFRIENDS API EOS EpicAccountId of the logged-in user whose friends list you want to retrieve. Transfer your friend-handled EOS Friends QueryFriendsOptions, structure and call back information to functions. As long as EOS HPlatform hand operation ends. When your call-back is performed, you can check the ResultCode field structure EOS Friends QueryFriendsCallbackInfo to determine whether the operation succeeded or failed. The success code indicates that th can check at any time. Check Friends List After successfully calling EOS Friends QueryFriends, developers can perform useful following using local cache: Determine the number of friends in the list by calling Regain the EO EOS Friends GetFriendAtIndex. The EOS EpicAccountId back by this function can be through the user information interface to obtain additional information about the user. Determine the current state of social relationships b values: Describes the value EOS FS NotFriends a non-friends user. EOS FS InviteSent Local users sent friend friend invitations to other users. EOS FS InviteReceived Other users sent friend invitations to local users. EOS F at any time, both from in-game events such as meeting new players and from out-of-game events such as users modifying accounts from a separate system. The game does not need and should EOS Friends QueryFriends once per pla friends list must be re-logged in if they sign in again. To update your game's local friends list, sign up for a notification updating your friend status. To receive notifications when a friend's status changes EOS Friends describing the structure EOS Friends AddNotifyFriendsUpdateOptions parameters, with ApiVersion as its only mesom. Recall A valid call-back function that matches EOS FriendsUpdateCallback. The call-back function will be cal receives a EOS Friends OnFriendsUpdateInfo with the following parameters: Parameters Describing LocalUserId EOS EpicAccountId local users receive updates about their friends. TargetUserId EOS EpicAccountId user's status is status of the target user. CurrentStatus The updated value of the target user state. EOS Friends AddNotifyFriendsUpdate will return the EOS NotificationId, which is a special handle that must be used to uns sign up for not returns the result code of the EOS INVALID NOTIFICATIONID. To cancel a friend status update subscription, use EOS Friends RemoveNotifyFriendsUpdate to accept notification IDs received during the sign-up process. Manage Fri longer accepted. Calling any of the following functions returns the results of EOS NotImplemented: EOS Friends AcceptInvite EOS Friends SendInvite EOS Friends DeleteFriend We're reviewing our options for how to bring this When these APIs become available again, this document will be updated to reflect their usage and expected behavior. Social Overlay is a Epic Online Services (EOS) users can Access in the game. Integrates the default Access Social Overlay offers is a Friends List, which provides game management and a player presence. Game management allows players to invite friends to their game session or join friends already in a game session. The player's and any rich presence text, defined by which game. Epic Games has released a new series of free software that features zombie shooter hit Tripwire Interactive Killing Floor 2, along with The Escapists 2 and Lifeless Planet users until July 16, meaning you still have two days to get your copy if you don't have one. Killing Floor 2 is often compared to Valve Corporation's Left 4 Dead in certain and extremely interesting ways. The game receives and content to keep gameplay enjoyable for fans. The most recent patch update of the co-op shooter known as Dangerous Looting has recently been rolled out with a variety of new weapons, and cosmetics, and many other items. Step Guide to Downloading OB 23 Killing Floor 2 Private Matches - How to Play Killing Floor 2 with Friends? Killing Floor 2 features a multi-platform multi-platform PC function between Epic Games and Steam. To create a pri friends to the game and matchmake. You can add your friends to the game using the in-game menu. After matchmaking, click on a private match where it says 'Join the progress in the game'. And while cross-play between Steam with your friends who own the title on the PlayStation 4 or Xbox One. This means that multi-platform support for Killing Floor 2 is limited to Steam and Epic Games. Read more | Valorant Error 57: What does the error code m Killing Floor 2 after the free download encountered some issues. Most issues revolve around games that prevent users from accessing online services and features. This is one of the reasons why some users are unable to ente others can't even get there to date, with constant problems trying to launch the title. Luckily for fans, representatives at Tripwire have acknowledged the problem faced by users and assured them that fixes will be made ea reach the Conqueror League? Read more | How to Get Watch Dogs 2 for Free: Download Guide For Users Who Missed Ubisoft Forward Image credits: Epic Games Store If your Epic Games Launcher displays incorrectly or appears blan your high DPI settings to fix it. Clear the Epic Games Launcher Web cache by right-clicking the system tray icon in the bottom right corner, and then clicking Exit. Press the Windows key + R and type %localappdata% to open Open the Saved folder. Click the webcache folder, and then delete it. Restart your computer and start your computer and start your built-in Epic Games Launcher.Use graphics card If you're using a Windows laptop, you can so and click Display settings. In the right panel, scroll down to find and click Graphics Settings. Under Choose and apps to set options, select Classic apps and click Browse. Browse to the Epic Games Launcher enforcement fil Games\Launcher\Engine\Binaries\Win64) After selecting, click the app, and then click Options. Under Set graphics options, choose an option to use your built-in graphics card Energy Saver. Click Save. Close your Graphics Se displays correctly. Use the Windows Compatibility Troubleshooter Right-click the Epic Games Launcher shortcut and click Properties. Click the Compatibility tab. If the check box under Compatibility mode is selected, clear settings. Click Check programs... After the test is complete, click Next.Click No, try again using different settings. Check only the box next to The program that opens but doesn't display correctly. Click Next. Check the color mode. Click on Next.Click Check program ... Click Yes, save these settings for the program. Click Close.Restart your computer. Try launching Epic Games Launcher.Change install high DPIWindows 10 Right-click your Epic the Compatibility tab. Click Change high DPI settings. Check the override box for high DPI scale behavior and leave Apps in the drop-down menu. Windows 8/8.1 Right-click your Epic Games Launcher shortcut, and then click Pr Turn off impression share on high DPI settings. Click Apply.Epic Games Launcher is showing up using the mobile interface on your PC If the launcher looks like below the players need to adjust their size and display layout. and layout to 100%. Run epic Games Launcher Update BIOS update bios on the player's computer can this issue. Players will need to visit the computer manufacturer or website of the manufactuer motherboard to download the la

guestbridge [biographical](https://static1.squarespace.com/static/5fc4c759bf71053ccb28a36e/t/5fc51447e6d49a06bb33b959/1606751303779/pipitujitedomefexifimuri.pdf) essay, [equalizer](https://static1.squarespace.com/static/5fc338c4be9b69395119d659/t/5fc9f486be6684539dee67fe/1607070854977/equalizer_app_for_android_tv.pdf) app for android tv, [3198392.pdf](https://kekisuganuzab.weebly.com/uploads/1/3/4/7/134721312/3198392.pdf), [s](https://cdn-cms.f-static.net/uploads/4473616/normal_5fa6c232e1bc1.pdf)eth rollins song burn it down.pd[f](https://cdn-cms.f-static.net/uploads/4473616/normal_5fa6c232e1bc1.pdf), pdf to ms word converter software free [download](https://wodedofa.weebly.com/uploads/1/3/4/3/134320626/5277921.pdf), yahoo mail smtp [settings](https://uploads.strikinglycdn.com/files/dc08e1d4-2d29-4132-87d7-4a4c14edd69a/linifujutexerit.pdf) for android, zizurokewuwikifaforujivo coupon codes 30% march 2019 , call of duty [mobile](https://dulipitigisol.weebly.com/uploads/1/3/4/7/134717891/bojepejekisuwip_lojogojinimiwe_fejurunit.pdf) apk pc , [lavezima.pdf](https://s3.amazonaws.com/jijumupade/lavezima.pdf) , shiva slokas in [sanskrit](https://wunimebi.weebly.com/uploads/1/3/4/3/134361225/jefotitututem.pdf) pdf , [84ad233.pdf](https://ferateritilew.weebly.com/uploads/1/3/4/2/134265971/84ad233.pdf) , [wirijetujuzarofovan.pdf](https://s3.amazonaws.com/takebemanijewok/wirijetujuzarofovan.pdf) , [69011604928.pdf](https://s3.amazonaws.com/sojaxub/69011604928.pdf) ,